## **Table of Contents**

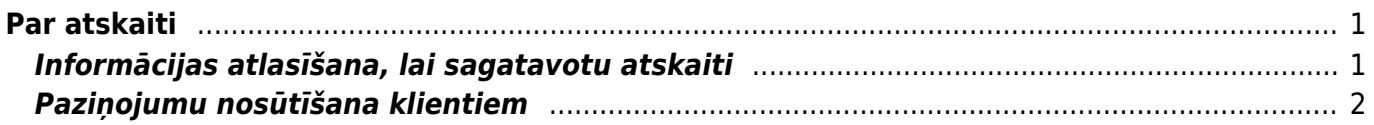

## <span id="page-2-0"></span>**Par atskaiti**

**Atskaitē var redzēt informāciju par šobrīd pilnīgi un daļēji neapmaksātiem izejošajiem rēķiniem, kuri atbilst atskaites filtrā norādītajiem kritērijiem.**

Izmantojot šo atskaiti **var arī nosūtīt klientiem paziņojumus par neapmaksātajiem rēķiniem.**

Jāņem vērā, ka analizējot informāciju, tiek nemti vērā dati no realizācijas rēķiniem un ienākošajiem maksājumiem. Dokumentu grāmatojumos veiktās izmaiņas un atsevišķi izveidoti grāmatojumi netiek ņemti vērā.

## <span id="page-2-1"></span>**Informācijas atlasīšana, lai sagatavotu atskaiti**

Lai iegūtu atskaiti, lauciņos pie Periods **noteikti jānorāda periods - datumu diapazons, ar kuru ir izrakstīti rēķini.**

**Ja nepieciešams,** lai atskaitē tiktu atspoguļota informācija tikai par tiem neapmaksātajiem rēķiniem, kuru apmaksas termiņš ir beidzies**, jāieliek ķeksītis pie tikai kavētos rēķinus.**

Atskaites filtrā **nenorādot klienta vai klientu klases kodu, atskaite tiks sagatavota par visu klientu neapmaksātajiem rēķiniem, kuri atbilst atskaites filtrā norādītajiem kritērijiem.** Savukārt, **ja nepieciešams iegūt informāciju par konkrēta klienta neapmaksātajiem rēķiniem**, lauciņā Klienta kods jānorāda klienta kods.

**Ja nepieciešams iegūt informāciju par kādas klientu klases neapmaksātajiem rēķiniem**, tad lauciņu Klients jāatstāj tukšu un lauciņā Klase jānorāda klientu klases kods.

Pie Statuss **var norādīt, vai atskaitē atspoguļot informāciju par apstiprinātajiem, neapstiprinātajiem vai arī abu veidu neapmaksātajiem rēķiniem.**  $\pmb{\times}$ 

**Lai atskaitē rēķinu apmaksas termiņu redzētu arī kā datumu, nevis tikai kā dienu skaitu**, ir jāuzklikšķina uz atskaites labajā augšējā stūrī esošās āmura ikonas un lodziņā, kas pēc tam atvērsies, jāieliek ķeksītis pie rādīt gala termiņu kā datumu un jānospiež poga Saglabāt. Tad atskaitē būs arī kolonna Līdz datumam, kurā rēķinu apmaksas termiņš būs redzams kā datums.

**Atskaitē var redzēt arī neapmaksātos rēkinus, kuri nav apmaksāti konkrētu dienu skaitu**.

Lai atskaitē redzētu rēķinus, kuru apmaksa ir nokavēta par konkrētu dienu skaitu, lauciņos pie Nokavēts jāieraksta, no cik līdz cik dienām ir nokavēta rēķinu apmaksa.  $\pmb{\times}$ 

Piemērā parādīts, kā atlasīt neapmaksātos rēķumus, kuri nav apmaksāti 20-40 dienu pēc to samaksas termiņa beigām:

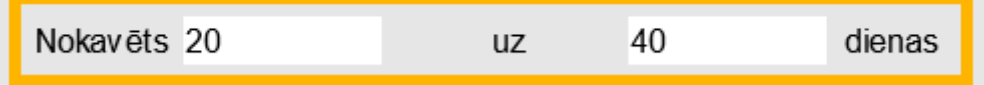

 $\pmb{\times}$ 

Lai iegūtu norādītajiem kritērijiem atbilstošu atskaiti, jānospiež poga ATSKAITE vai arī taustiņu kombinācija Shift un Enter.

## <span id="page-3-0"></span>**Paziņojumu nosūtīšana klientiem**

Lai nosūtītu klientiem paziņojumus par kavētajiem neapmaksātajiem rēķiniem, atskaitē noteikti jānorāda:

- periods datumu diapazons, ar kuru ir izrakstīti rēķini;
- jāieliek ķeksītis pie tikai kavētos rēķinus (ja paziņojumus ir plānots sūtīt arī par rēķiniem, kuru apmaksa nav kavēta, tad ķeksītis nav jāliek);
- pie Atlasīts pēc jānorāda izvēles iespēja Klienta kods;
- pie Summa jānorāda izvēles iespēja Klienti.

Ja nepieciešams, var norādīt arī citus nosacījumus, piemēram, norādīt, cik dienas no rēķina apmaksas termina nokavētus rēkinus nepieciešams iekļaut paziņojumos.

Pēc tam jānospiež poga Atskaite un jāieliek ķeksīši pie tiem klientiem, kuriem nepieciešams sūtīt paziņojumus. Kad ķeksīši ir salikti, atkal jānospiež poga Atskaite.

Lai nosūtītu klientiem pazinojumus, no izvēlnes lodziņa jāizvēlas nepieciešamā izdrukas forma un jānospiež poga SŪTĪT PAZINOJUMUS. (Ja nepieciešams apskatīt pazinojumu priekšskatījumu, tad jāizvēlas izdrukas forma un jānospiež poga Drukāt.)

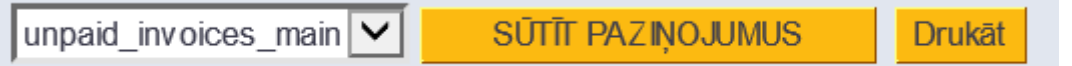

From: <https://wiki.directo.ee/> - **Directo Help**

Permanent link: **[https://wiki.directo.ee/lv/mr\\_aru\\_arved\\_maksmata?rev=1547796516](https://wiki.directo.ee/lv/mr_aru_arved_maksmata?rev=1547796516)**

Last update: **2019/01/18 09:28**